## **Report on SQL Server Performance**

The Reports view lets you to create reports that allow you to analyze current and historical performance and statistical data. SQL Diagnostic Manager provides three types of comprehensive reports: [Monitor](http://wiki.idera.com/x/ygA1), [Analyze](http://wiki.idera.com/x/1wA1), and [Plan](http://wiki.idera.com/x/8gA1) along with the ability to creat[e custom reports.](http://wiki.idera.com/x/_wA1)

Reports look best when printed in letter-size format.☑

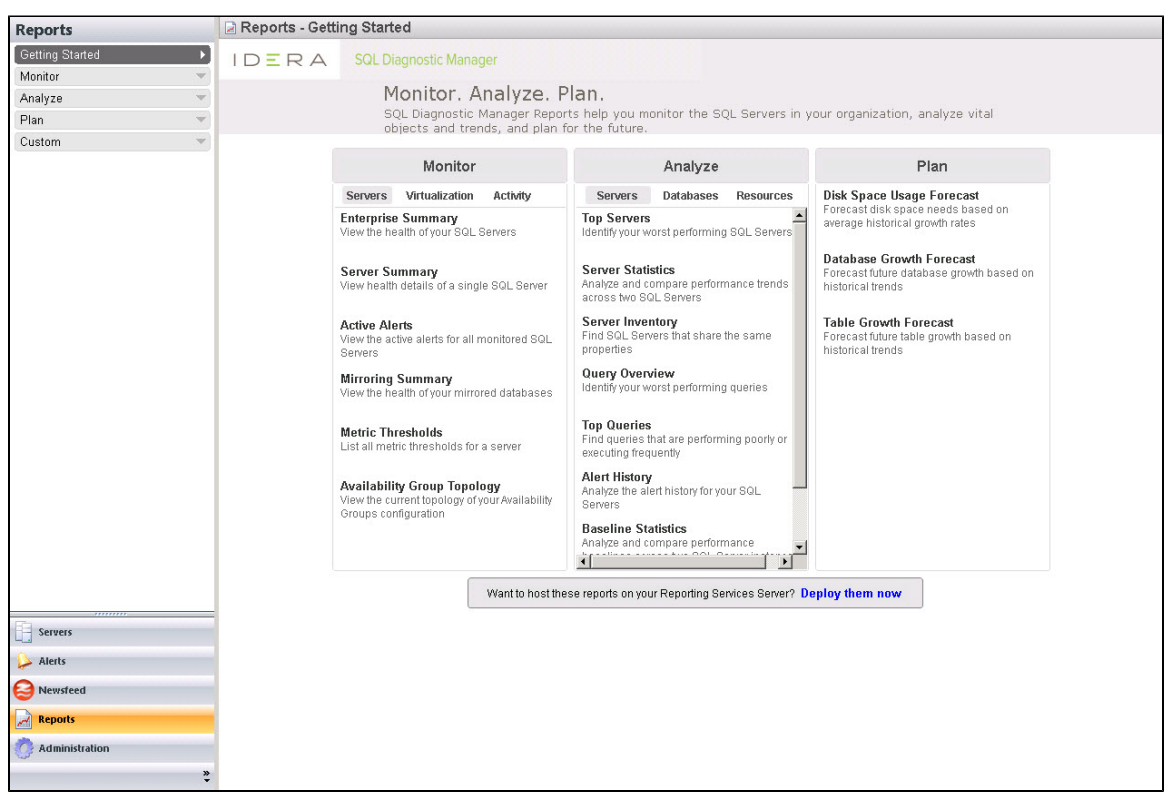

## **Access the Reports view**

SQL Diagnostic Manager provides two paths to access the Reports view. The first access path is by clicking **Reports** in the Navigation pane. The second access path is by clicking **Go > Reports**. The second path is the only option if you hide your Navigation pane in the SQL Diagnostic Manager Console.

## **Customize reports**

After you run a report, you can use the **Report Toolbar** to select the page setup, page width, and print layout to customize your report.

Click **Show Filters** to open the Filter area of the Reports view. Each report has several [filter options](http://wiki.idera.com/x/yQA1), such as which SQL Server instances to display, the period of time to report on, and the time intervals to show in the charts.

## **Deploy reports to Microsoft Reporting Server**

You can use the [SQLDM Reports Deployment wizard](http://wiki.idera.com/x/9gA1) to deploy specified reports to the Microsoft Reporting Server.

**SQL Diagnostic Manager for SQL Server performance monitoring, alerting, and diagnostics for SQL Server.**

**[IDERA](#) | [Products](#) | [Purchase](#) | [Support](#) | [Community](#) | [Resources](#) | [About Us](#) | [Legal](#)**